# **Introduction to Git(Hub)**

**2/9/2020 Stelios Vitalis, Clara Garcia Sanchez**

#### <span id="page-1-0"></span>1. [Version Control](#page-1-0)

- 1.1 [Why do we need it?](#page-2-0)
- 1.2 [What is it?](#page-3-0)
- 1.3 [Architecture](#page-5-0)
- 1.4 [Commits](#page-8-0)
- 1.5 [Branches](#page-12-0)
- 2. [Git](#page-18-0)
	- 2.1 [Definitions](#page-19-0)
	- 2.2 [Init or Clone](#page-24-0)
	- 2.3 [Add and Commit](#page-26-0)
	- 2.4 [Checkout](#page-31-0)
	- 2.5 [Branch and Merge](#page-35-0)
	- 2.6 [Remotes, Pull and Push](#page-43-0)
- 3. [Github and Workflow](#page-54-0)

# <span id="page-2-0"></span>Versioning and Collaboration

*The general concept*

It's useful because:

- **•** It tracks history of our work
- **•** It allows us to work as a team
- **•** It can be used to manage a project

### <span id="page-3-0"></span>Version Control System (VCS) *Definition*

Definition

*Version Control is the management of changes to documents, computer programs, large web sites, and other collections of information.*<sup>1</sup>

#### **VCS** *Definitions*

#### Repository

A storage location where all versions and information about them are stored.

#### **Workspace**

The actual working directory of the user.

### <span id="page-5-0"></span>Types of VCS

There are two types:

- **•** Centralised
	- Subversion (SVN)
	- Microsoft Team Foundation Server (TFS)
	- Concurrent Versions System (CVS)
- **•** Distributed
	- Git
	- Mercurial

#### **Centralised** *Architecture*

A server is the only repository and every user has a workspace.

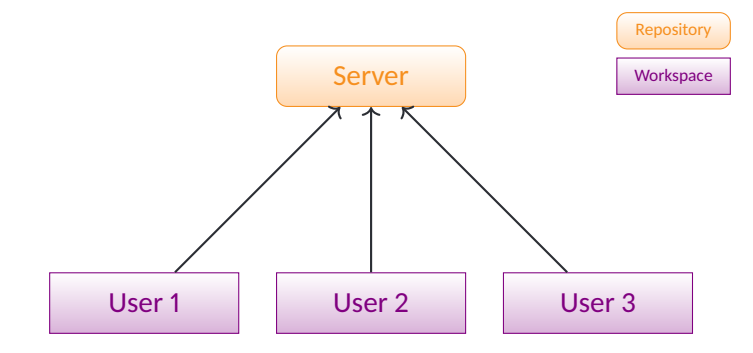

# **Distributed**

*Architecture*

Every user has a copy of the repository and a workspace.

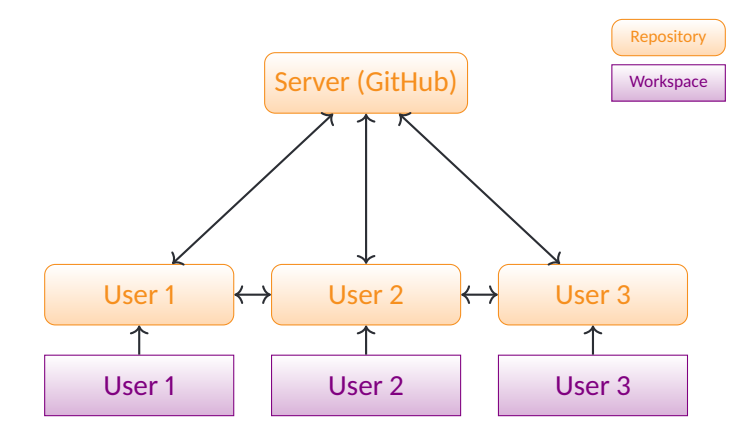

### <span id="page-8-0"></span>What is a repository?

*Seems like a time line*

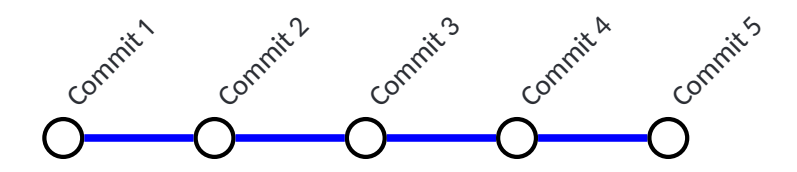

#### What is a repository?

*But it's more like a metro network*

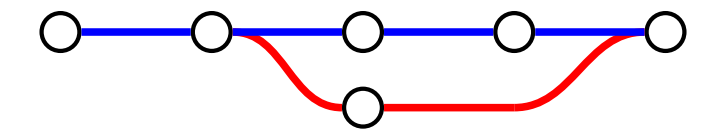

#### Repository "internals" *It's a graph*

# A  $\rightarrow$   $(B \rightarrow$   $(C \rightarrow$   $D$

This nodes are called commits or revisions.

#### Commit or Revision *Information*

Every commit has:

- **• ID**: some identifier
- **• Author**: name and email of user who commits
- **• Timestamp**: time of commit
- **• Message**: what the commit contains

and, of course, the changes of the files that are submitted.

<span id="page-12-0"></span>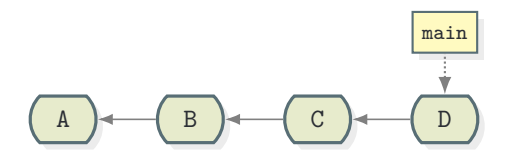

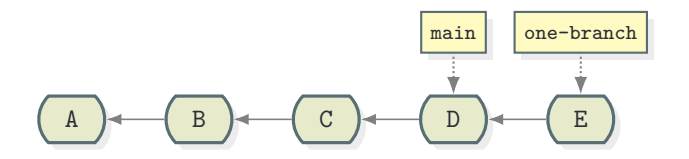

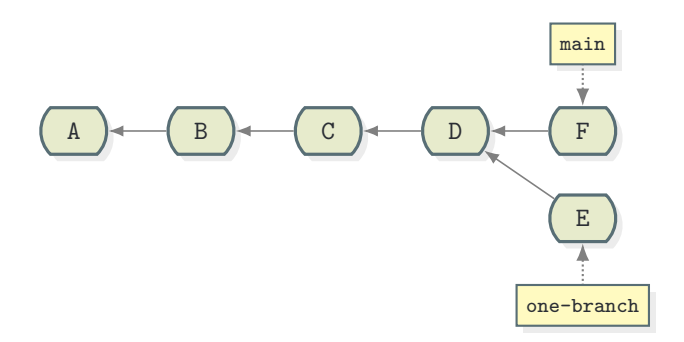

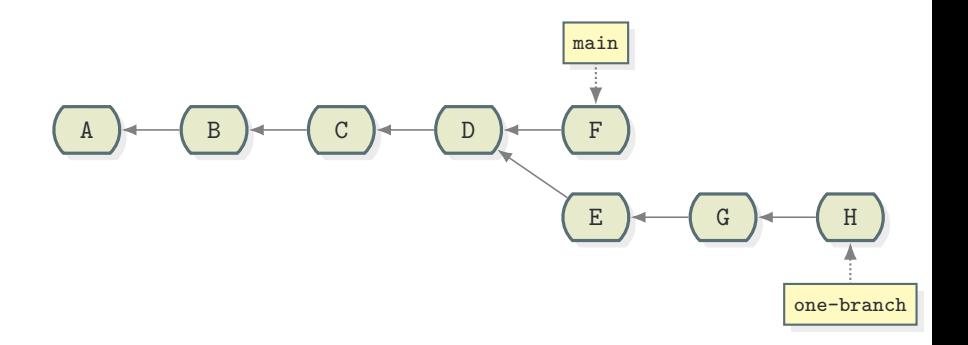

### Repository "internals" *Merging*

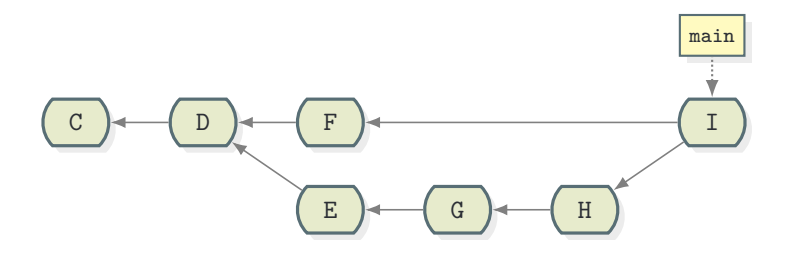

#### See you at the lab

13.00pm at Discord git-help (voice channel). Check the git-help text channel for any preparation instructions.

- <span id="page-18-0"></span>1. [Version Control](#page-1-0)
	- 1.1 [Why do we need it?](#page-2-0)
	- 1.2 [What is it?](#page-3-0)
	- 1.3 [Architecture](#page-5-0)
	- 1.4 [Commits](#page-8-0)
	- 1.5 [Branches](#page-12-0)
- 2. [Git](#page-18-0)
	- 2.1 [Definitions](#page-19-0)
	- 2.2 [Init or Clone](#page-24-0)
	- 2.3 [Add and Commit](#page-26-0)
	- 2.4 [Checkout](#page-31-0)
	- 2.5 [Branch and Merge](#page-35-0)
	- 2.6 [Remotes, Pull and Push](#page-43-0)
- 3. [Github and Workflow](#page-54-0)

#### <span id="page-19-0"></span>Git *Some History*

Git was created by Linus Torvalds in 2005 because there was no decent version control system to maintain the Linux kernel. He described the tool as "the stupid content tracker".

### Git *Some History*

He setup the following objectives:

- **•** Performance
- **•** Take CVS as an example of what not to do; if in doubt, make the exact opposite decision
- **•** Support a distributed, BitKeeper-like workflow
- **•** Include very strong safeguards against corruption, either accidental or malicious

#### Git *Definitions*

It's an open-source destributed VCS.

Specific definitions:

- **•** Every commit has an ID which is its contents hash. E.g.: 2c7ae1b9865e58797ba326d2f7a115bebb034fd7
- **•** We call the "current" commit as HEAD.

### Git *Definitions*

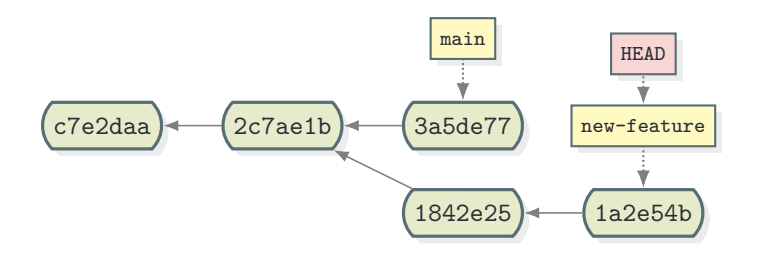

#### Git *Definitions*

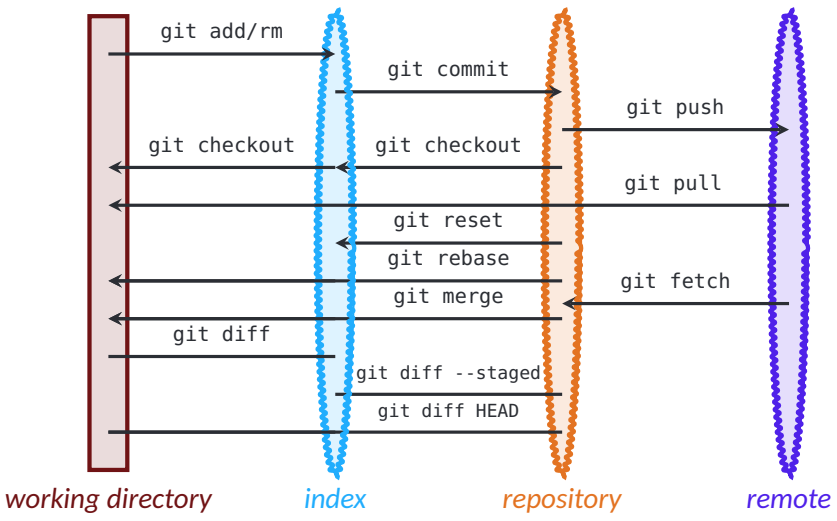

# <span id="page-24-0"></span>Create a repository

*From scratch*

#### git init

Creates a new empty repository.

The *working directory* is not affected, but an empty repository and index is created.

### Create a repository

*From a remote*

#### git clone remote address

Creates a copy of an existing online repository.

- **•** A new folder is created.
- **•** All commits/branches etc. are copied locally.
- **•** The source repository is set as the *origin* remote.

#### <span id="page-26-0"></span>**Status** *See where you stand*

#### git status

Gives all information about the current state of repository and index.

- **•** Shows current branch and difference with remote.
- Shows the staged files.
- Shows changed but not staged files.
- Shows untracked files.

### Create a commit

*Add files to the index*

#### git add filename

Adds the file to the index. We say it's staged.

- **•** The current file from *working directory* is copied to the *index* only if it has changes compared to HEAD.
- **•** The *filename* can be a pattern. Eg. "git add ." will add all files.
- Nothing has been committed yet.

#### git add file.txt

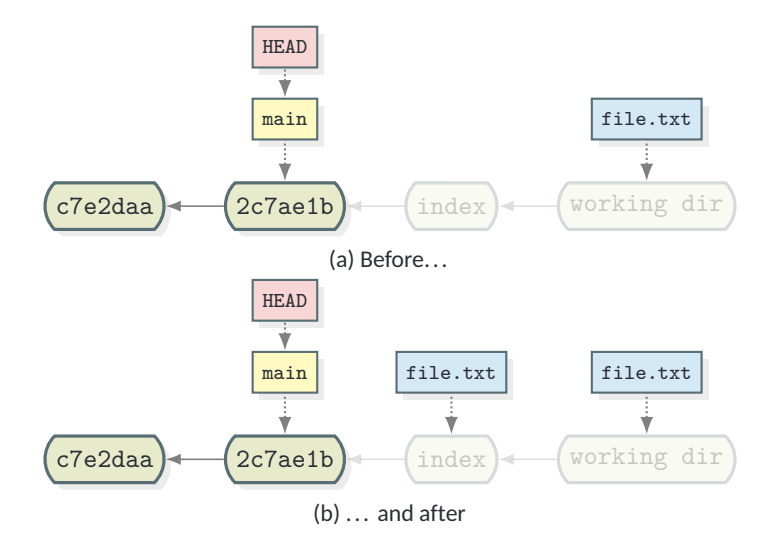

# Create a commit

*Commit staged files*

#### git commit -m "message"

Creates a commit from a copy of the index.

- **•** The new commit has the given message.
- **•** After the commit, the index is cleared.
- **•** The *HEAD* and the current *branch* tags are moved to the new commit.

That

#### git commit -m "Changes to file.txt"

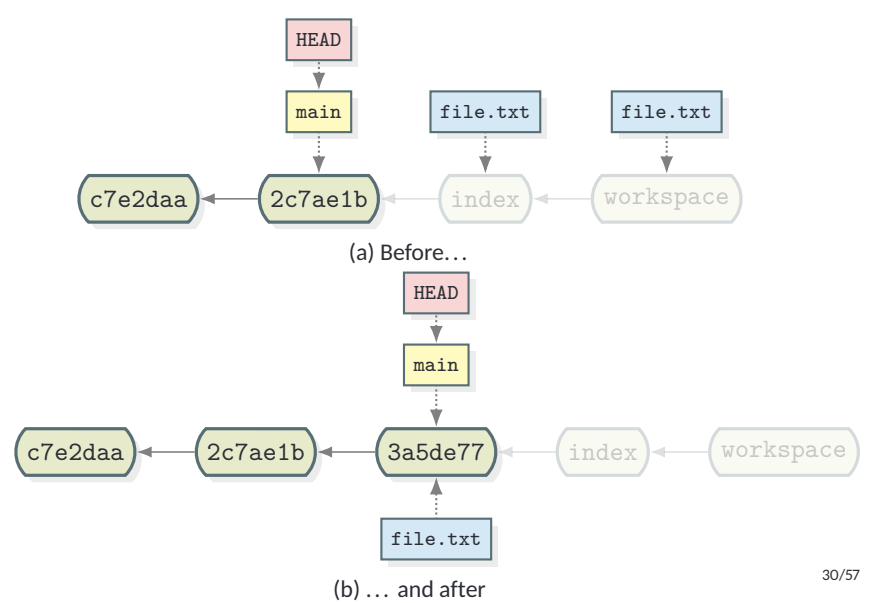

### <span id="page-31-0"></span>Move to a commit

*Change branch or version*

#### git checkout ref

Moves to a branch/commit and changes the working directory accordingly.

- **•** The *ref* can be a branch name, commit id or something else...
- **•** The *HEAD* moves to the refered commit.
- **•** The current branch changes (if a branch name is given).

### git checkout main

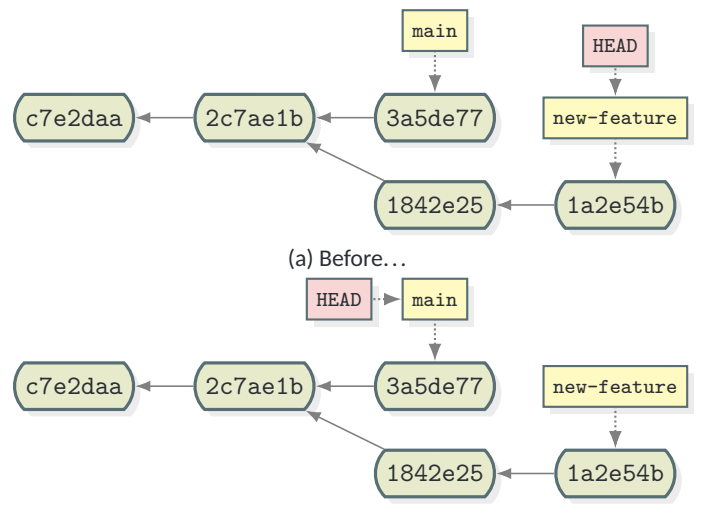

(b) ... and after. The working directory will change as well!

#### git checkout 2c7ae1b

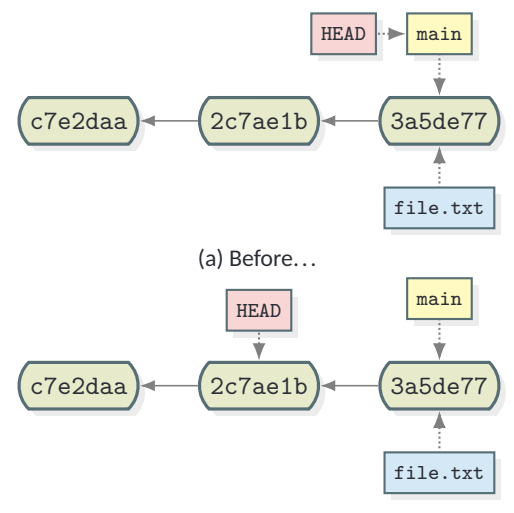

(b) ... and after. That's called a detached HEAD state!

#### git checkout main

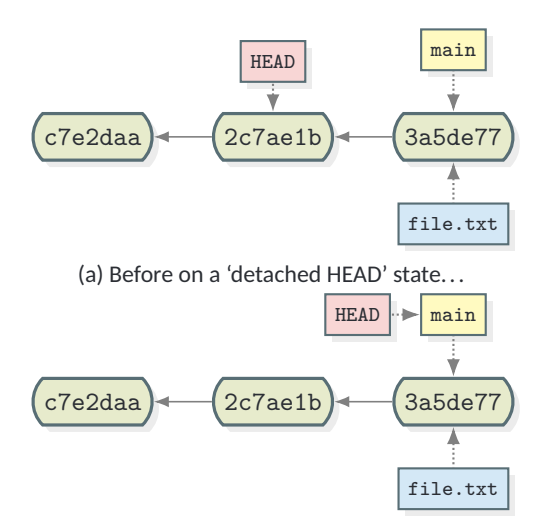

(b) ... and after. Back to normal.

### <span id="page-35-0"></span>Create a branch

*Use the branch command*

git branch new-branch-name

Create a new branch here.

- **•** The new branch is created on the position of HEAD.
- **•** The HEAD still points to the previous position.

#### git branch new-feature

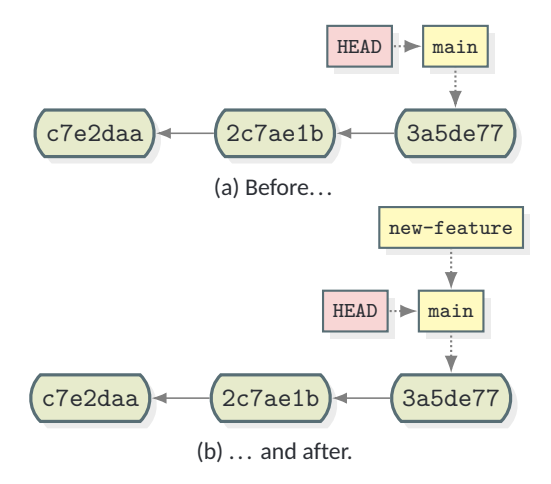

#### git checkout new-feature

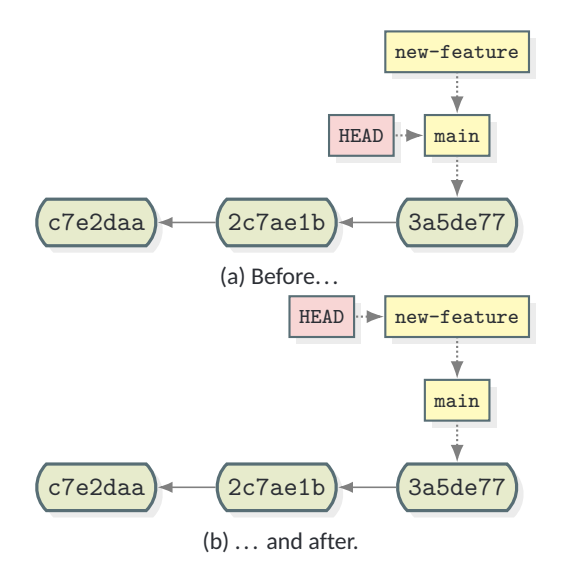

### Create a branch

*Use Checkout instead*

git checkout -b new-branch-name

Create a new branch here and switch to it.

- **•** The new branch is created on the position of HEAD.
- **•** The HEAD now points to the new branch.

#### Merge branches

*There is a command for that*

#### git merge other-branch

Merges the *other-branch* to this one.

- **•** You call merge when you are on the branch that wants to "receive" the changes.
- **•** Both branches remain after the merge, but changes have been incorporated to the current.

#### git merge new-feature

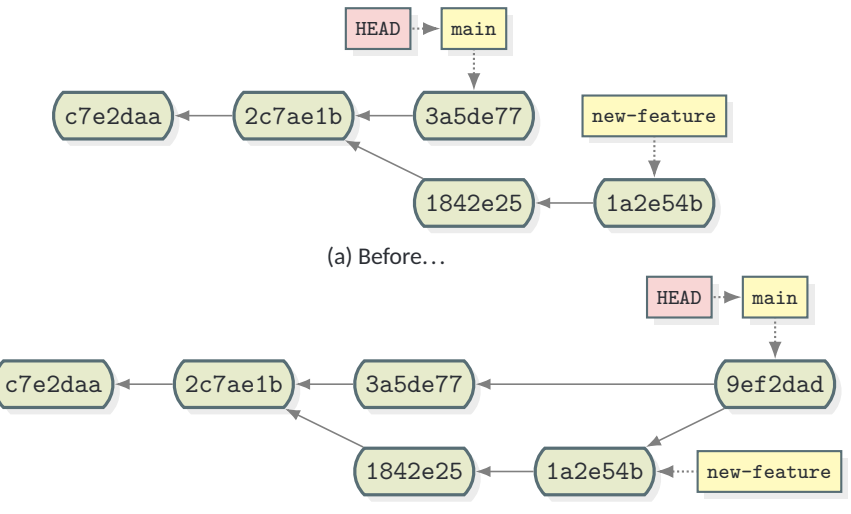

(b) ... and after. The working directory will change as well!

# **Conflict**

A conflict happens when during a merge there are changes to the same lines of the same document or when there is contradictory changes.

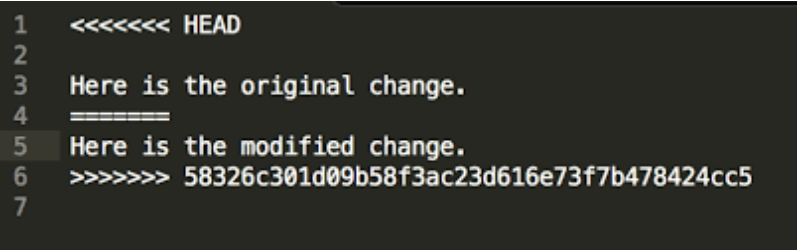

- **•** Both versions are shown.
- **•** You change your files as normally.
- You add them again to the index.
- **•** You commit. 41/57

#### git merge new-feature

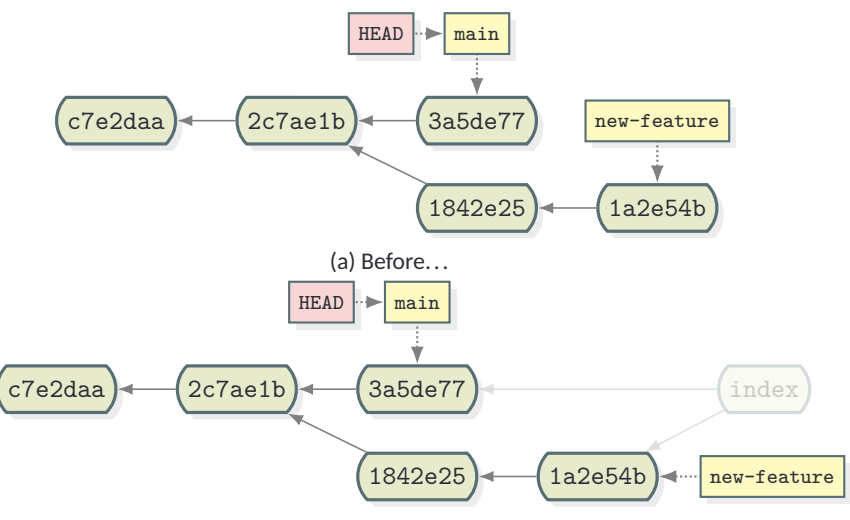

(b) ... and after. The conflicts are marked and you have to resolvel!

#### <span id="page-43-0"></span>Remotes *The remote repositories*

#### Remotes

A list of remote repositories that we can exchange commits.

- **•** Every *remote* is reached through a url.
- **•** It is given a *name* to be distinguished.
- **•** Normally we call the "main" remote as origin.

### Fetch *Get commits from remote*

#### git pull

Fetches all commits from the remote and tries to merge the upstream to the current one.

**•** Remember, remote branches are also branches, so they can be merged.

## git fetch origin

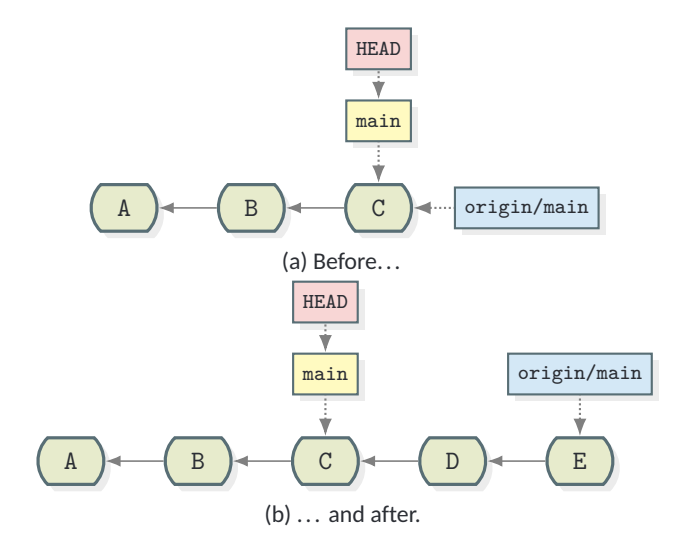

# git fetch origin

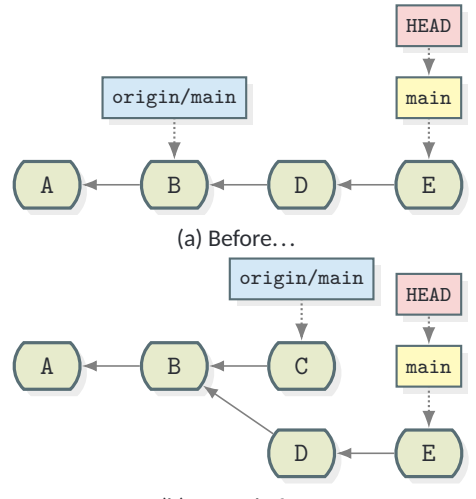

(b) ... and after.

#### Pull *It's a fetch and merge*

git pull [remote-name]

Fetches all commits from the remote and merges.

**•** It does git fetch and git merge remote-name/branch

# git pull

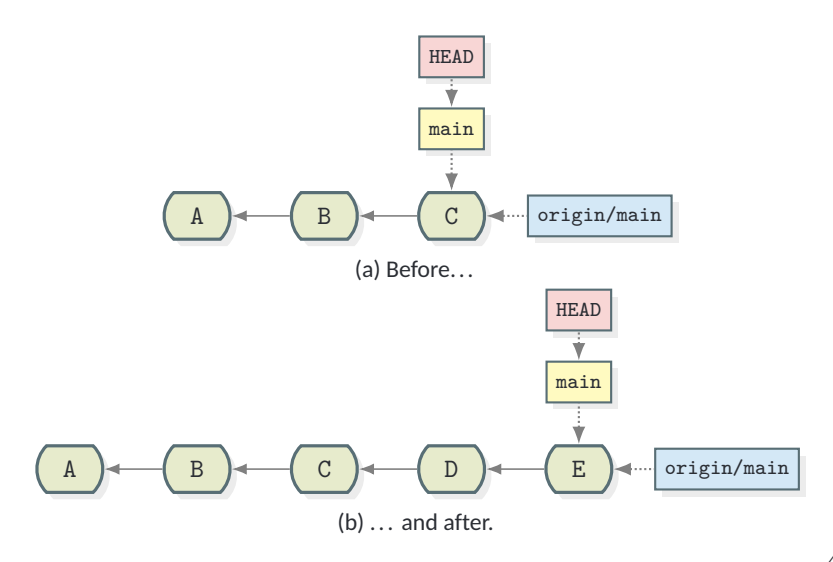

# git pull

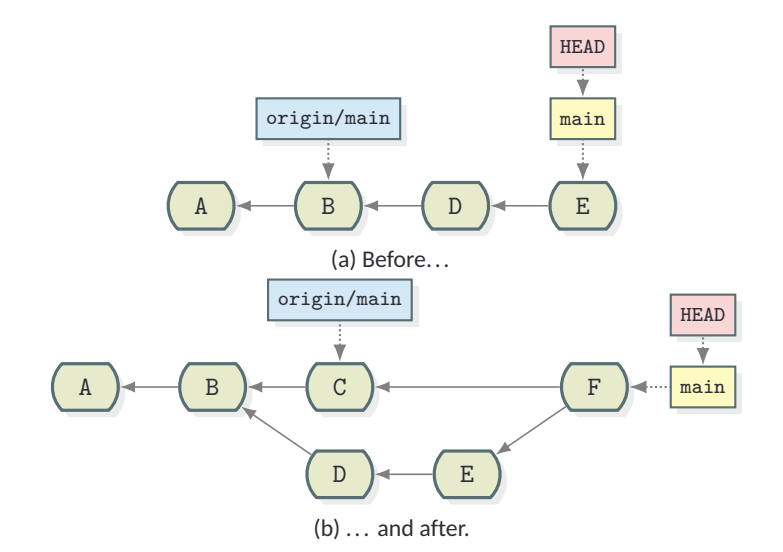

### Push *Share your changes to the world*

#### git push

Push your local branch(es) to the remote.

- **•** Normally it just pushes the current branch to the upstream.
- **•** Will only work if the remote branch is updated and there is a fast-forward to the local branch.

# git push

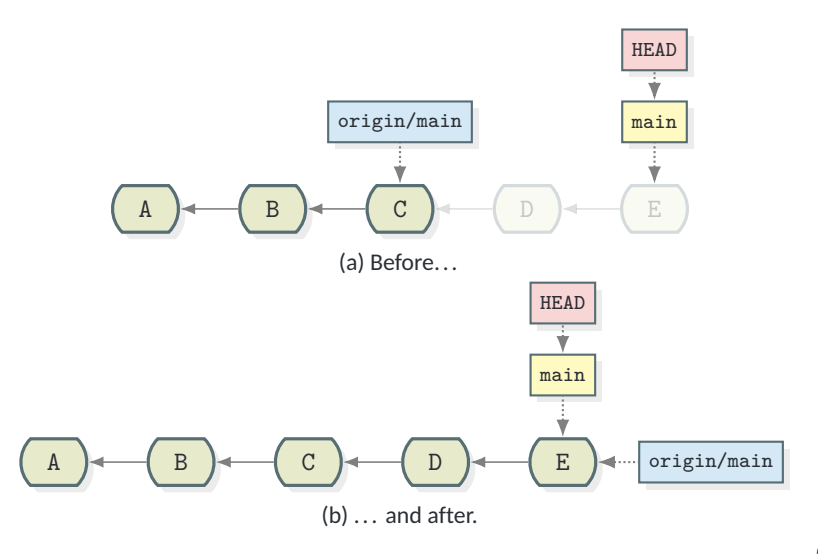

### git push

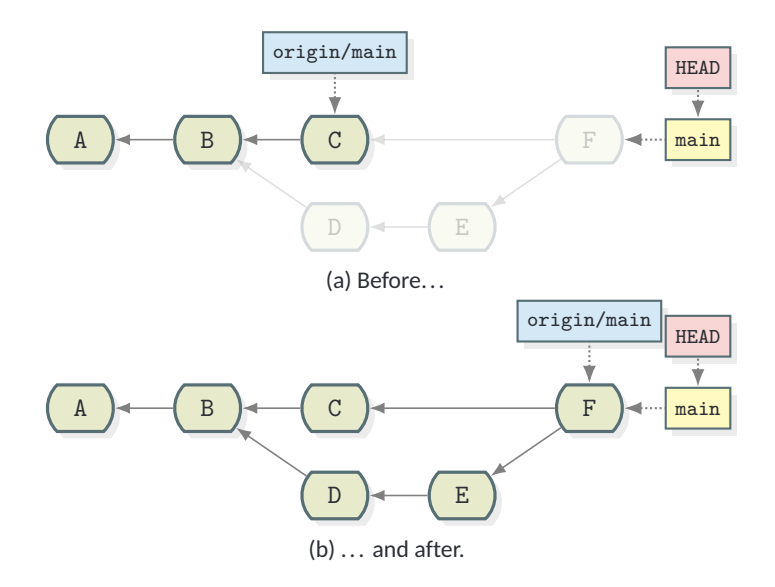

#### Git *Overview*

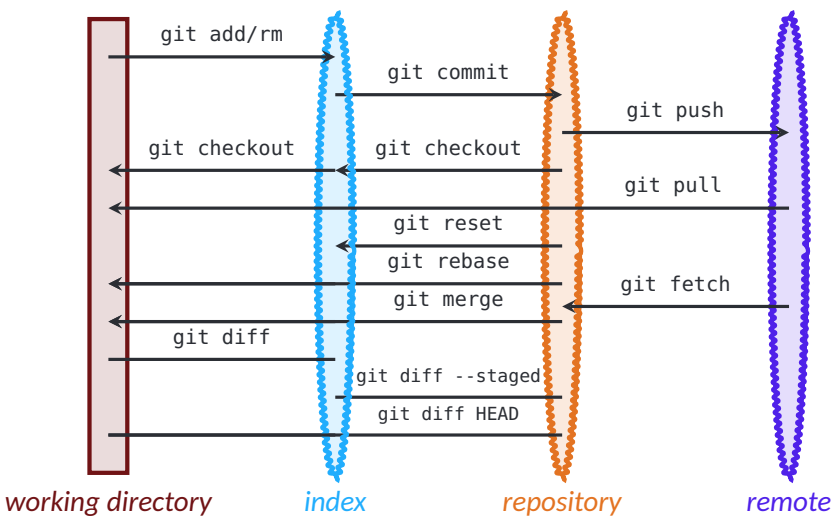

- <span id="page-54-0"></span>1. [Version Control](#page-1-0)
	- 1.1 [Why do we need it?](#page-2-0)
	- 1.2 [What is it?](#page-3-0)
	- 1.3 [Architecture](#page-5-0)
	- 1.4 [Commits](#page-8-0)
	- 1.5 [Branches](#page-12-0)
- 2. [Git](#page-18-0)
	- 2.1 [Definitions](#page-19-0)
	- 2.2 [Init or Clone](#page-24-0)
	- 2.3 [Add and Commit](#page-26-0)
	- 2.4 [Checkout](#page-31-0)
	- 2.5 [Branch and Merge](#page-35-0)
	- 2.6 [Remotes, Pull and Push](#page-43-0)
- 3. [Github and Workflow](#page-54-0)

### **Github** *It's just a web app*

It's a repository hosting service, based on an closed-source web app that wraps git!

- **•** You can create remote repositories there (free for public, paid for private use).
- **•** It incorporates some management tools as well (issue-tracking, pull requests, continuous integration).

There are other platforms out there as well, like Gitlab.

### Github *Host your own project*

You can create repositories in GitHub and host your source code. Same with GitLab.

You can do that before or after you create a local repository.

### **Github** *Clone an existing repository*

#### git clone https://github.com/qgis/QGIS.git

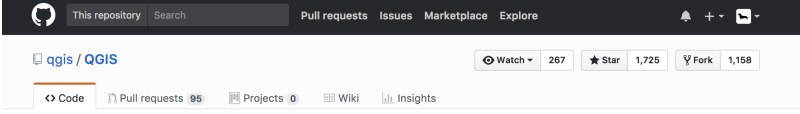

QGIS is a free, open source, cross platform (lin/win/mac) geographical information system (GIS) http://ggis.org

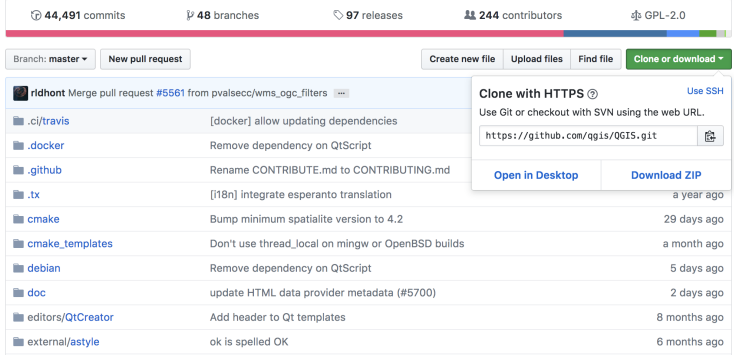